## ਹੋ, ਅਤੇ ਪ੍ਰਦਾਤਾ ਦਤਆਰ ਹੋਣ 'ਤੇ ਤੁਹਾਡੀ ਕਾਲ ਦਵੱਚ ਸਾਮਲ ਹੋ ਜਾਵੇਗਾ। ਇਸ ਦੇ ਲਈ ਕੋਈ ਖਾਤਾ ਬਣਾਉਣ ਦੀ ਜ਼ਰੂਰਤ ਨਹੀਂ ਹੈ।

ਵੀਡੀਓ ਕਾਲ ਕਰਨਾ ਸੁਰੱਦਖਅਤ ਹੈ ਅਤੇ ਤੁਹਾਡੀ ਪਰਦੇਦਾਰੀ ਵੀ ਸੁਰੱਦਖਅਤ ਰਦਹੰਦੀ ਹੈ

ਵੀਡੀਓ ਕਾਲ ਕਰਨਾ ਸੁਵਵਧਾਜਨਕ ਅਤੇ ਵਰਤੋਂ ਵਵੱਚ ਅਸਾਨ ਹੈ

ਆਪਣੀ ਮੁਲਾਕਾਤ ਦੀ ਥਾਂ 'ਤੇ ਜਾਣ ਦੀ ਬਜਾਏ, ਤੁਸੀਂ ਹੇਠ ਦਦੱਤੇ ਦਲੰਕ ਦੀ ਵਰਤੋਂ ਕਰਦਦਆ,ਂ ਔਨਲਾਈਨ ੳਡੀਕ ਖੇਤਰ ਦਵੱਚ

ਇਹ ਸੇਵਾ ਇਸ ਗੱਲ ਵੱਲ ਦਆਿਨ ਦੇਵੇਗੀ ਦਕ ਤਸੀ ਪਹੰਚ ਗਏ

# ਮੈਂ ਆਪਣੀ ਵੀਡੀਓ ਮਲੁ ਾਕਾਤ ਵਵਚੱ ਵਕਵੇਂ ਸ਼ਾਮਲ ਹਵੋ ਾ?ਂ

'ਤੇ ਜਾਓ $\cdot$ 

ਦਾਖਲ ਹੋ ਜਾਵੋਗੇ।

# ਮੈਨੂੰ ਵੀਡੀਓ ਕਾਲ ਕਰਨ ਲਈ ਵਕਸ ਚੀਜ਼ ਦੀ ਜ਼ਰਰਤੂ ਹੈ?

ਵੀਡੀਓ ਕਾਲ ਕਰਨ ਲਈ **ਇੱਕ ਵਡਵਾਈਸ**, ਦਜਵੇਂ ਦਕ ਇੱਕ ਸਮਾਰਟਫੋਨ, ਟੈਬਲੇਟ, ਜਾਂ ਵੈਬਕੈਮ ਅਤੇ ਸਪੀਕਰ (ਜੋ ਅਕਸਰ ਲੈਪਟਾਪ ਦਵੱਚ ਬਣੇ ਹੀ ਹੁੰਦੇ ਹਨ) ਵਾਲਾ ਕੰਦਪਉਟਰ।

ਇੱਕ ਭਰੋਸੇਮੰਦ ਇਟੰ ਰਨੈ ਟ ਕਨੈ ਕਸ਼ਨ (ਵਾਇਰਡ, Wi-Fi ਜਾਂ ਮੋਬਾਈਲ ਡੇਟਾ)। ਜੇ ਤੁਸੀਂ ਔਨਲਾਈਨ ਵੀਡੀਓ ਦੇਖ ਸਕਦੇ ਹੋ, ਤਾਂ ਤੁਸੀਂ ਵੀਡੀਓ ਕਾਲ ਕਰ ਸਕਦੇ ਹੋ।

ਤਹਾਡੇ ਸਲਾਹ-ਮਸਵਰੇ ਲਈ **ਇੱਕ ਵਨਜੀ, ਰੋਸ਼ਨੀਦਾਰ ਖੇਤਰ**, ਦਜੱਥੇ ਤਹਾਨੂੰ ਕੋਈ ਦਵਘਨ ਨਹੀਂ **ਪਾਵੇਗਾ।** 

ਵੀਡੀਓ ਕਾਲ ਦੇ ਸਰਬੋਤਮ ਅਨਭਵ ਲਈ Chrome, Safari, ਜਾਂ  $E$ dge ਦਾ ਨਵੀਨਤਮ ਸੰਸਕਰਣ ਵਰਤੋੋ।

ਵੀਡੀਓ ਕਾਲ ਦਕਵੇਂ ਕੀਤੀ ਜਾਵੇ. ਇਸ ਬਾਰੇ ਵਿੇਰੇ ਜਾਣਕਾਰੀ ਲਈ ਪੰਨਾ ਨੰ ਬਰ ਦੋ ਦੇਖੋ

**Google Chrome** Windows, Android,

macOS

 $\bullet$ 

# <span id="page-0-0"></span>ਆਪਣੀ ਮਲਾਕਾਤ ਵੀਡੀਓ ਰਾਹੀਂ ਕਰਨਾਾ

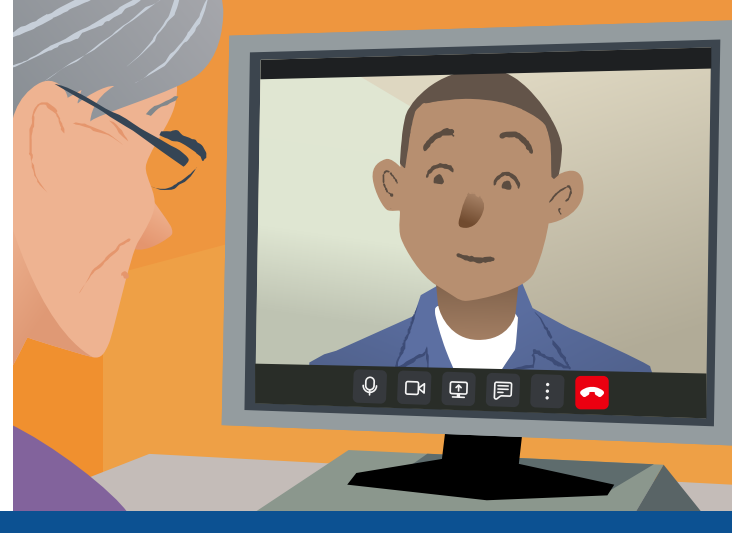

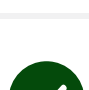

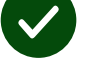

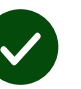

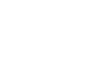

**Apple Safari** macOS, iOS, iPadOS

**Microsoft Edge** Windows

 $\boldsymbol{\Omega}$ 

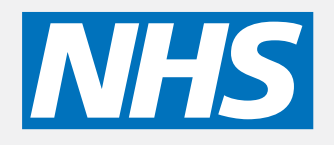

## <span id="page-1-0"></span>ਮੈਨੂੰ ਕੀ ਜਾਣਨ ਦੀ ਜ਼ਰੂਰਤ ਹੈ?

#### Iਕੀ ਇਹ ਸੁਰੱਖਿਅਤ / ਗੁਪਤ ਹੈ?

ਤਹਾਡੇ ਕੋਲ ਤੁਹਾਡਾ ਆਪਣਾ ਨਿੱਜੀ ਵੀਡੀਓ ਕਮਰਾ ਹੈ ਜਿਸ ਨਾਲ ਸਿਰਫ ਪ੍ਰਮਾਣਿਤ ਪ੍ਰਦਾਤਾ ਦਾਾਖਲ ਹੋੋ ਸਕਦੇੇ ਹਨ|

ਤਹਾਡੇ ਦੁਆਰਾ ਦਾਖਲ ਕੀਤੀ ਕੋਈ ਜਾਣਕਾਰੀ ਸਟੋਰ ਨਹੀਂ ਕੀਤੀ ਗਈ ਹੈ।

#### ਵੀਡੀਓ ਕਾਲ ਦੀ ਕੀਮਤ ਕਿੰਨੀ ਹੈ?

ਵੀਡੀਓ ਕਾਲ ਤਹਾਡੇ ਇੰਟਰਨੈਟ ਦੀ ਵਰਤੋਂ ਤੋਂ ਇਲਾਵਾ ਮੁਫਤ ਹੈ|

ਟਿਪ! ਜੇ ਤੁਸੀਂ ਕਰ ਸਕਦੇ ਹੋ, ਤਾਂ ਆਪਣੇ ਮੋਬਾਈਲ ਡਾਟਾ ਦੀ ਵਰਤੋਂ ਤੋਂ ਬਚਣ ਲਈ ਇੱਕ Wi-Fi ਨੈਟਵਰਕ ਨਾਲ ਕਨੈਕਟ ਕਰੋ $\mathsf I$ 

#### ਮੈਂ ਕਿੰਨਾ ਇੰਟਰਨੈਟ ਡੇਟਾ ਵਰਤੇਗਾ?

ਜਦੋਂ ਤੁਸੀਂ ਕਿਸੇ ਵਿਅਕਤੀ ਦੇ ਆਪਣੇ ਕਾਲ ਵਿਚ ਸ਼ਾਮਲ ਹੋਣ ਦੀ ਉਡੀਕ ਕਰ ਰਹੇ ਹੁੰਦੇ ਹੋ ਤਾਂ ਤੁਸੀਂ ਜ਼ਿਆਦਾਾ ਡੈੈਟਾਾ ਨਹੀਂਂ ਵਰਤਦੇੇ|

ਵੀਡੀਓ ਕਾਲ ਆਪਣੇ ਆਪ ਸਕਾਈਪ ਜਾਂ ਫੇਸਟਾਈਮ ਲਈ ਸਮਾਨ ਮਾਤਰਾ ਵਿੱਚ ਡੇਟਾ ਦੀ ਵਰਤੋਂ ਕਰਦਾ ਹੈ**|** 

### ਮੈਂ ਆਪਣੀ ਵੀਡੀਓ ਕਾਲ ਕਿਵੇਂ ਕਰਾਂ?

੧. ਆਪਣਾ ਵੈੱਬ ਬਾੳਜ਼ਰ ਖੋਲ੍ਹੋ ਅਤੇ ਸਰਵਿਸ ਦਾ ਵੈੱੱਬ ਐਡਰੈੈਸ ਐਡਰੈੈਸ ਬਾਾਰ ਵਿੱੱਚ ਟਾਾਈਪ ਕਰੋੋ (ਸਰਚ ਬਾਾਕਸ ਨਹੀਂਂ)|

- $\overline{a}$ . ਜਦੋਂ ਤੁਸੀਂ ਤਿਆਰ ਹੋਵੋ:
- **•** Start video call ਕਰੋ ਬਟਨ ਤੇ ਕਲਿਕ ਕਰੋੋ, ਜਾਂਂ�

Start video call >

**•** Enter Waiting Area 'ਤੇ ਕਲਿੱਕ ਕਰੋ|

**Enter Waiting Area** 

੩. ਜੇ ਪੱਛਿਆ ਜਾਂਦਾ ਹੈ, ਤਾਂ ਆਪਣੇ ਬਾੳਜ਼ਰ ਨੂੰ ਆਪਣੇ ਕੈਮਰੇ ਅਤੇ ਮਾਈਕ੍ਰੋਫੋਨ ਤੱਕ ਪਹੰਚ ਦੀ ਆਗਿਆ ਦਿਓ|

 $8.$  ਆਪਣੇ ਵੇਰਵੇ ਦਰਜ ਕਰੋ. ਨਿਯਮਾਂ ਅਤੇ ਸ਼ਰਤਾਂ ਨਾਲ ਸਹਿਮਤ ਹੋਣ ਲਈ ਬਾਕਸ ਤੇ ਨਿਸ਼ਾਨ ਲਗਾਓ, ਅਤੇ ਆਪਣੀ ਕਾਲ ਸ਼ੁਰੂ ਕਰੋ|

ਪ. ਕਾਲ ਖਤਮ ਕਰਨ ਲਈ, Leave ਤੇ ਕਲਿਕ ਕਰੋੋ|

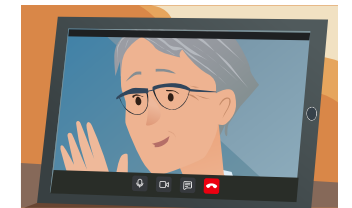

ਟਿਪ! ਆਮ ਸਮੱਸਿਆਵਾਂ ਨੂੰ ਠੀਕ ਕਰਨ ਲਈ, ਆਪਣੇ ਬ੍ਰਾਊਜ਼ਰ ਵਿੱਚ ਪੰਨੇ ਨੂੰ ਰੀਲੋਡ ਕਰੋ।

ਟਿਪ! ਆਪਣੀ ਸੈਟਅਪ ਦੀ ਜਾਂਚ ਕਰਨ ਲਈ ਆਪਣੀ ਮਲਾਕਾਤ ਤੋਂ ਪਹਿਲਾਂ ਇੱਕ ਟੈਸਟ ਕਾਲ ਕਰੋੋ|

੧. Test call *'*ਤੇ ਕਲਿੱਕ ਕਰੋ:

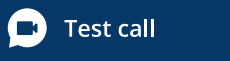

੨. ਜੇ ਪੁੱਛਿਆ ਜਾਂਦਾ ਹੈ, ਤਾਂ ਆਪਣੇ ਬ੍ਰਾਉਜ਼ਰ ਨੂੰ ਆਪਣੇ ਕੈਮਰੇ ਅਤੇ ਮਾਈਕ੍ਰੋਫੋਨ ਤੱਕ ਪਹੁੰਚ ਦੀ ਆਗਿਆ ਦਿਓ|

 $\overline{\mathbf{y}}$ 

ਸਿਸਟਮ ਜਾਂਚ ਕਰੇਗਾ ਕਿ ਤਹਾਡੇ ਕੋਲ ਜਗ੍ਹਾ ਤੇ ਸਭ ਕਝ ਹੈ (ਇੰਟਰਨੈਟ, ਸਪੀਕਰ, ਮਾਈਕ੍ਰੋਫੋਨ, ਅਤੇ ਵੀਡੀਓ) $|$ 

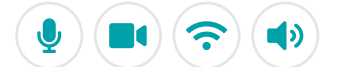

## ਜੇ ਕੁਝ ਕੰਮ ਨਹੀਂ ਕਰ ਰਿਹਾ ਤਾਂ ਮੈਂ ਕੀ ਕਰਾਂ?

'ਤੇ ਜਾਓ [https://england.nhs.attendanywhere.com/troubleshooting](https://consult.attendanywhere.com/troubleshooting)

ਹੋਰ ਜਾਣਕਾਰੀ

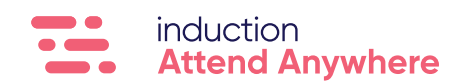